# <span id="page-0-0"></span>BaraTrav – fliken Avancerat (★Premium)

## Version 3.7

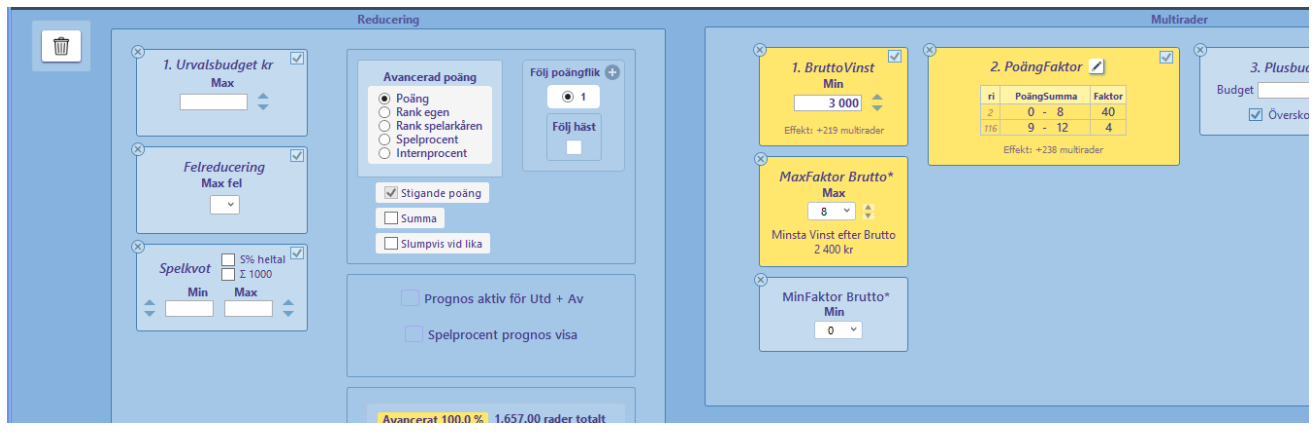

Reducering och Multirader

- Reducering:
	- $\bullet$ Den avancerade reduceringen kan användas som enda reducering eller tillsammans med "normala" reduceringsvillkor.
- · Multirader:
	- · I flik Avancerat kan du styra kraftfulla funktioner för multirader, dvs när du vill spela en eller flera rader mer än gång per system.

## Innehåll

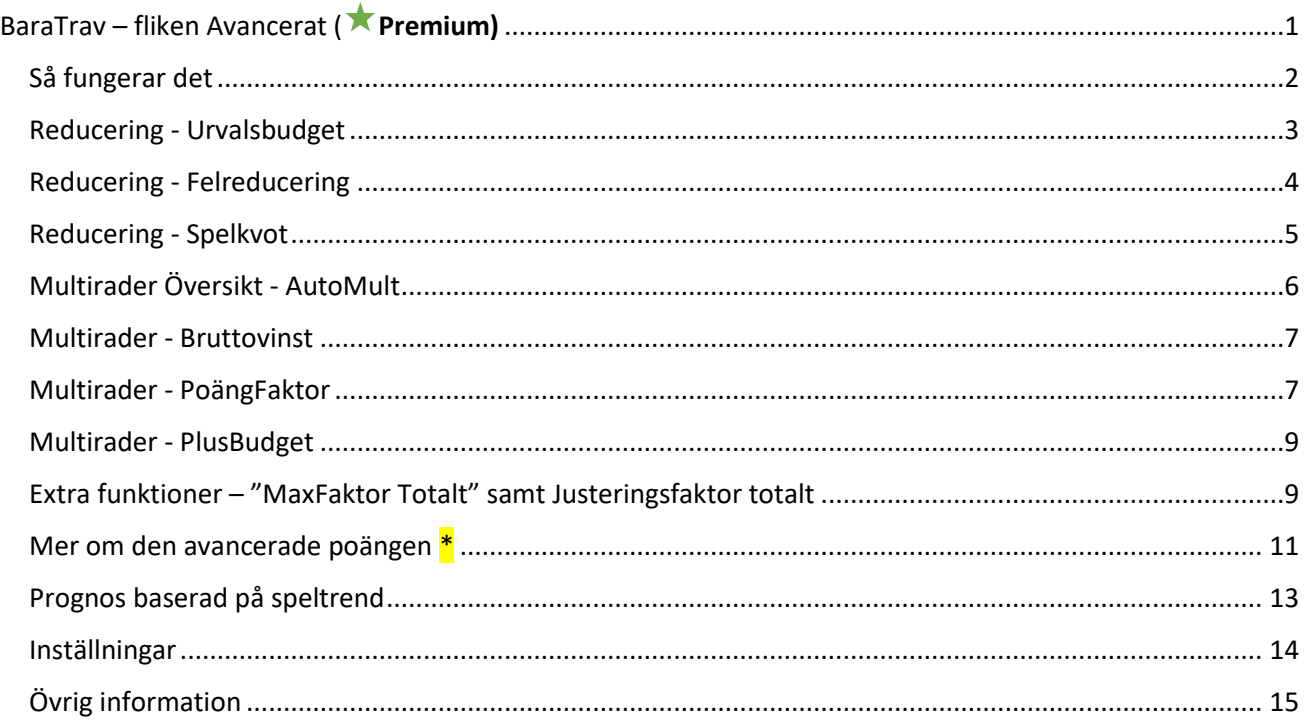

## <span id="page-1-0"></span>Så fungerar det

- **Reducering**:
	- Den avancerade bearbetningen börjar med att eventuell **reducering** utförs
		- **Urvalsbudget -** Urval av rader med urvalsbudget
		- **Felreducering -** Reducering av rader med felreducering
		- **SpelKvot –** Reducering med spelkvot. Spelkvot är radens multiplicerade poäng delat med spelarkårens procent

#### • **Multirader**:

- Efter eventuell reducering skapas **multirader** om någon av de möjliga funktionerna för detta är aktiverad
	- **BruttoVinst**
	- **AutoMult med PoängFaktor**
	- **Plusbudget**

#### <span id="page-2-0"></span>Reducering - Urvalsbudget

- Urvalsbudgeten styr hur många rader som maximalt väljs ut som första steg i den avancerade bearbetningen.
- Programmet väljer ut rader upp till det belopp du anger.
- Urvalsordningen avgörs av produkten (eller summan) av ingående hästars avancerade poäng.
- **Urvalsbudgeten** kan anges på tre olika sätt
	- Direkt i **kronor –** urvalet av rader blir som högst kronvärdet dividerat med radpriset
	- **Total procent** urvalet av rader blir som högst procentsatsen multiplicerat med systemets radantal
	- **Avancerad procent** urvalet av rader blir som högst procentsatsen multiplicerad med antalet normalreducerade rader
- Du växlar mellan de olika metoderna genom att klicka på den understrukna rubriken
	- Urvalsbudget kr
	- UB Total %
	- UB Avancerad %

#### Avancerad poäng

• **Avancerad poängen är det tal som visas längst ned i ekipage-rutan** i fliken "Avancerat"

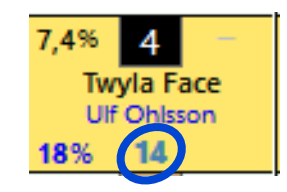

- Du har fem möjliga val för styrning av avancerad poäng
	- Poäng
	- Rank egen
	- Rank spelarkåren
	- Spelprocent
	- Internprocent
- Vid användning av **Urvalsbudget rangordnas** raderna efter **produkten (eller summa när så är valt)** av de ingående hästarnas **avancerade poäng** i **fallande eller stigande** ordning. Programmet väljer ut rader enligt rangordningen tills ett eventuellt angivet belopp (Urvalsbudget Max) är uppnått.
	- **Summa** används om kryssrutan summa är ifylld
	- **Särskiljning mellan rader med samma värde**
		- När två eller flera rader har samma poängprodukt(eller summa) behöver programmet ytterligare info för att valet mellan dessa rader skall bli förutsägbart
		- Nedanstående ordning används av programmet vid särskiljning
			- 1. **Produkten** av radens värden för "min ranking", dvs **ranknummer**
			- 2. **Summan** av radens ingående **startnummer**
			- 3. Den ordning som programmet har skapat raden

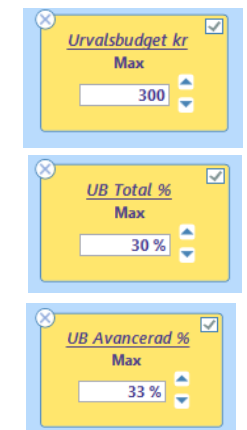

#### <span id="page-3-0"></span>Reducering - Felreducering

#### **Reducera till max ett eller två fel för systemet**

- Med felreducering kan man skapa en effektiv spridning av de rader som spelas.
- Observera att de rader som går in i felreduceringen redan kan vara reducerade av
	- Normalreducering (Abc, Utgångar…)
	- Urvalsbudget
- **Om alla vinnare är inom ramen och övriga villkor är uppfyllda** så ser felreduceringen till att det finns minst en rad vars antal fel är mindre eller lika med det angivna värdet för "Max fel".
- Ett exempel
	- Antag att vi spelar V75 och har en ram 12x12x10x10x5x3x1 = 216 000 rader
	- Vi har också valt en utgångshäst i varje garderingsavdelning och kräver att minst 3 av dessa 6 utgångar skall vinna
	- Den reduceringen, som vi kallar för normalreducering, gör att det återstår 8761 rader.
	- Det blir för dyrt tycker vi och väljer att lägga på en felreducering med max 1 fel för bästa raden
	- Efter felreducering återstår det då 631rader till ett pris av 315,50 kr. Detta är felreduceringens grundrader.
	- Om vinnarna finns inom ramen och utgångsvillkoret är uppfyllt så får vi minst en rad med sex rätt.
- Till felreduceringens grundrader kan man välja att lägga till extrarader med hjälp av tre olika metoder
	- Nollfel-chans
		- o Rader läggs till så att nollfel-chansen når det angivna procent-värdet
	- Extra-kr
		- o Rader läggs till som motsvarar det angivna beloppet för Extra-kr
	- Total-kr
		- o Rader läggs till så att total-kr efter utförd felreducering blir det angivna beloppet
		- o OBS! Detta är det totala beloppet i kronor efter utförd felreducering. Andra värden för systemet kan göra så att systemets slutliga pris blir högre än detta
- Styr hur extrarader väljs ut genom att välja mellan en av 7 möjliga metoder
	- Ranksumma
	- Rankprodukt
	- Poängprodukt (Om summa är vald så används poängsumma)
	- Utdelning låg
	- Utdelning hög
	- Startnummer-summa
	- Felreducering med detta alternativ fortsätter felreducering men utifrån "omvänd ordning". Det gör att man med detta alternativ kan tilldela fler rader till de hästar som fick låg tilldelning i den "ordinarie" felreduceringen

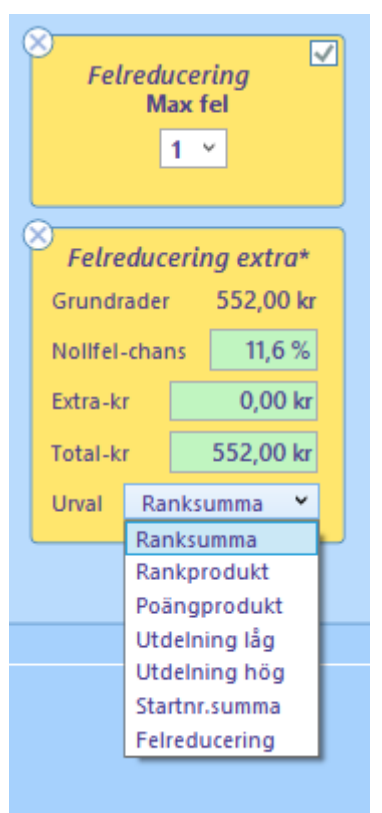

#### <span id="page-4-0"></span>Reducering - Spelkvot

- Ange min och max-värden genom att skriva in värden i rutorna eller genom att klicka på knapparna. Håller du ner CTRL samtidigt ökas/minskas värdet med 1,0 istället för 0,10. Håller du ner SHIFT ökas/minskas värdet med 0.01.
- Programmet jämför den **multiplicerade avancerade poängen** med den **multiplicerade spelprocenten** för varje rad. Bara de rader som **har en spelkvot som ligger inom intervallet för spelkvot min-max godkänns.** Spelkvoten kan anges med tre decimaler.
- Avancerad användning Internprocent
	- När du använder **"Internprocent" för avancerad poäng** är det möjligt att justera "totalpoängen" per avdelning. Om du till exempel har spikat en häst med spelprocent 70 i första avdelningen blir

spelkvoten för just den avdelningen alltid 100/70 för varje rad. Om du tror att vinstchansen för spiken är till exempel 60% kan du ange **spelkvotsjusteringen** 60 för avdelning ett. När du sänker spelkvotsjusteringen sjunker det antal rader du har för hästar som har en låg spelkvot.

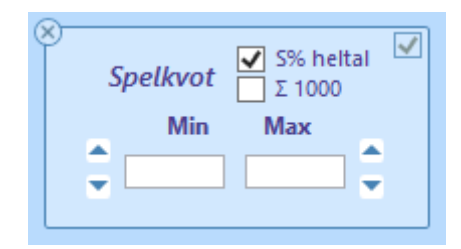

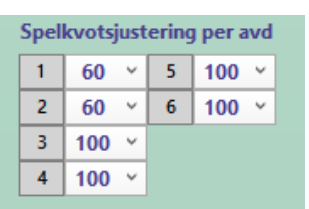

#### <span id="page-5-0"></span>Multirader Översikt - AutoMult

Flik Avancerat innehåller **tre funktioner för att skapa multirader**. Dessa tre funktioner tillsammans kallar vi för AutoMult.

- 1. BruttoVinst
- 2. PoängFaktor
- 3. Plusbudget

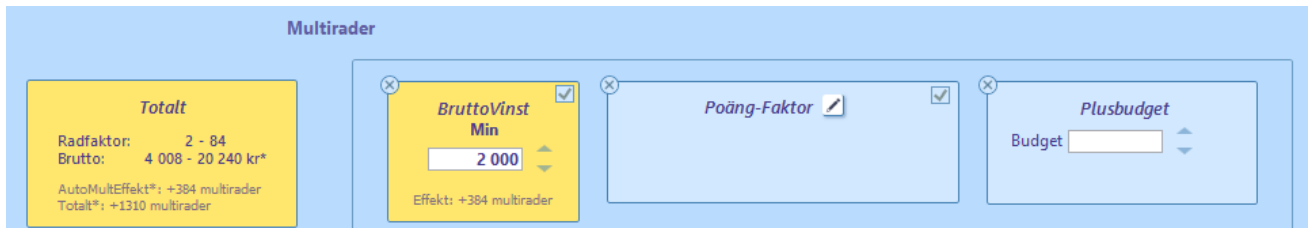

- BruttoVinst och PoängFaktor kan kombineras och utförs då i den ordningen (1,2).
- BruttoVinst och Plusbudget kan kombineras och utförs då i den ordningen (1,3)
- PoängFaktor används normalt utan budget men Plusbudget kan användas som budget
	- o Om "Med budget" är aktiverad för PoängFaktor fungerar Plusbudget som budget för PoängFaktor och rader tilldelas multirader upp till priset för Plusbudget.

Under "Totalt" kan man se den totala effekten av de funktioner för AutoMult som används:

- **Radfaktor**
	- visar minsta och högsta radfaktor för systemet
	- inkluderar eventuella effekter från vanlig Faktor och X-mult
- **Brutto**
	- visar intervallet för beräknad bruttovinst från högsta vinstgruppen för systemet vid alla rätt
	- inkluderar eventuella effekter från vanlig Faktor och X-mult
- **AutoMultEffekt**
	- visar hur många multirader som skapats av funktioner för AutoMult
	- exkluderar eventuella effekter från vanlig Faktor och X-mult
- **Totalt**
	- visar hur många multirader som spelas för systemet
	- inklusive X-mult och vanlig Faktor
- OBS! Ovanpå de funktioner för AutoMult som nämns här, går det alltså också att använda **vanlig faktor** och **X-mult**.
	- **Vanlig faktor**:
		- Först appliceras eventuella effekter från vanlig faktor för raden.
			- Vanlig faktor styrs i fliken Faktor
	- **X-mult**:
		- Slutligen appliceras eventuell X-mult.
			- X-mult fungerar så att samtliga rader i systemet multipliceras med värdet för X-mult.
			- Det fungerar i praktiken som att hela systemet spelas x gånger.

#### <span id="page-6-0"></span>Multirader - Bruttovinst

- Bruttovinst används för att på ett effektivt sätt spela multirader.
- Om ett belopp anges i bruttovinst kommer BaraTrav med automatik att spela systemets rader flera gånger så att
	- Varje spelad rads teoretiska beräknade bruttovinst ger minst den angivna bruttovinsten
- Om BruttoVinst anges när Urvalsbudget har använts gäller följande
	- Urvalsbudget tillsammans med bruttovinst gör så gott som alltid att systemets kostnad blir högre än urvalsbudgeten
	- Detta eftersom varje rad som ingår i urvalet spelas så många gånger så att den teoretiska bruttovinsten uppnås
- BruttoVinst kan kombineras både med PoängFaktor
	- I sådana fall beräknas först radfaktor utifrån bruttovinst
	- Därefter multipliceras detta med eventuell PoängFaktor för raden
- BruttoVinst kan också kombineras med Plusbudget
	- I sådana fall beräknas först radfaktor utifrån bruttovinst
	- Därefter adderas rader upp till beloppet för Plusbudget är nått
- MaxFaktor Brutto respektive MinFaktor Brutto kan anges för att ytterligare styra hur Bruttovinst påverkar raderna

#### <span id="page-6-1"></span>Multirader - PoängFaktor

- Med PoängFaktor kan du styra vilka rader som skall spelas flera gånger baserat på radens poängsumma.
- Normalt används samma poäng som den som används för fliken avancerad.
	- o Det går att välja en annan flik för att styra den poäng som används för PoängFaktor.
- Varje rad representerar ett intervall för radernas poängsumma.
	- o De rader var poängsumma ligger inom intervallet kommer att tilldelas den radfaktor som är kopplad till intervallet.
- Endast spelade rader vars poängsumma ligger inom något av de angivna intervallen kommer att få sin radfaktor påverkad.
- **OBS! Om en rad redan har radfaktor som är större än 1 (från BruttoVinst) kommer den radfaktorn att multipliceras med PoängFaktor**
- Efter generering visas i kolumnen "ri" (rader inom intervall) hur många av de spelade raderna som ligger inom intervallet
- "Effekt:" visar hur många multirader som tillkommit med hjälp av funktionen
- Programmet tillser att det aldrig är luckor i intervallen för poängsumma som anges
	- o Vill man att ett visst intervall (inom det totala intervall som angivits) inte skall tilldelas ökad radfaktor behöver man skapa en rad med radfaktor 1 för sådant intervall
- Avancerad funktionalitet:
	- o "Med PlusBudget"
		- Normalt spelas PoängFaktor "utan budget" Då tilldelas alla spelade rader den angivna radfaktorn. Det går att spela även med budget genom att kryssa i "Med PlusBudget"

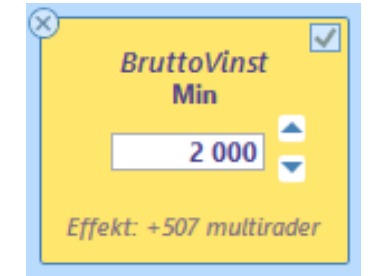

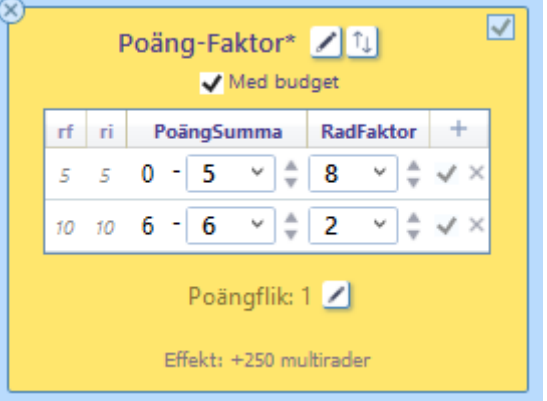

- Om "Med PlusBudget" är ikryssad krävs det en Plusbudget för att rader skall tilldelas radfaktor. Då tilldelas spelade rader radfaktor enligt urval för PlusBudget.
	- SPECIALFALL: Urval är "Poäng Summa" för PlusBudget
		- o Rader tilldelas radfaktor i ordning enligt poängsumma. Rader överst i den sorterade tabellen får full tilldelning innan rader nedanför får någon tilldelning alls
- När budget används så visar kolumnen "rf" (rader med full tilldelning) hur många rader i intervallet som har fått full tilldelning.

## <span id="page-8-0"></span>Multirader - PlusBudget

- PlusBudget
	- PlusBudget används för att skapa extra multirader upp till ett angivet belopp
	- PlusBudget skapar multirader utifrån en ordning som du själv väljer
	- Överskott:
		- Vill du hellre att programmet skall beräkna fram ett överskott och använda detta till multirader kryssar du i "Överskott".
		- Då använder BT+ det eventuella överskottet från angiven plusbudget jämfört med radantal innan plusbudget och fördelar rader för detta överskott.
		- EXEMPEL:
			- Ett system spelas med ram 100 rader
			- Utgångsreducering reducerar ned till 50 rader och pris 100 kr.
			- Du anger en PlusBudget på 200 kr och aktiverar "Överskott"
			- Programmet fördelar 200 kr 100 kr = 100 kr på multirader och du spelar totalt för 200 kronor
		- Det finns en standardinställning (ID=257) för den som vill använda "Överskott" som standardval
	- Raderna tilldelas ökad radfaktor enligt den metod för urval som väljs
		- Poäng Produkt
			- Mult tilldelas utifrån relationen mellan raderna poängprodukt och radfaktor
			- Poäng Summa
				- Mult tilldelas utifrån relationen mellan raderna poängsumma och radfaktor
		- Utdelning Låg
			- Mult tilldelas utifrån kvoten beräknad utdelning / radfaktor i stigande ordning
		- Utdelning Hög
			- Mult tilldelas utifrån kvoten beräknad utdelning / radfaktor i fallande ordning

#### <span id="page-8-1"></span>Extra funktioner – "MaxFaktor Totalt" samt Justeringsfaktor totalt

- MaxFaktor Totalt
	- Rader spelas inte fler gånger än detta värde med två undantag
		- Radfaktor från bruttovinst minskas aldrig
		- X-Mult > 1 kan medföra att gränsen passeras
- Justeringsfaktor totalt
	- Justeringsfaktor är litet av en överkursfunktion för de som vill labba med systemantalet. Effekten av justeringsfaktor är kortfattat att radens mult efter samtliga effekter justeras upp till närmsta produkt av det valda värdet om den ligger närmare detta än närmsta lägre produkt.
	- Det går inte att på förhand säga vilken effekt justeringsfaktor har utan man behöver prova sig fram med det system som man har för att se om antalet system kan minskas.
	- Priset för systemet kan endast öka vid användning av justeringsfaktor

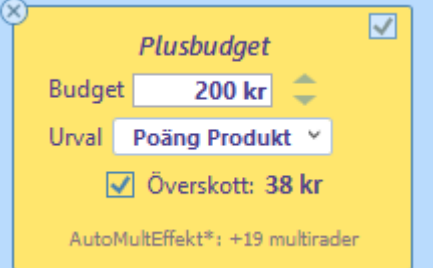

- Exempel 1: en rad har radfaktor = 7 och justeringsfaktor = 5.
	- 7 ligger närmare 5 än 10 och radfaktor förblir oförändrad
- Exempel 2: en rad har radfaktor = 8 och justeringsfaktor = 5.
	- 8 ligger närmare 10 än 5 och radfaktor justeras upp till 10

## <span id="page-10-0"></span>Mer om den avancerade poängen \*

- **Avancerad poäng**
	- Vid användning av Urvalsbudget och Spelkvot används den avancerade poängen som grund. Hur denna poäng sätts avgör du med "Avancerad poäng".
	- Du har fem alternativ för hur avancerad poängen tilldelas.
		- Observera att för valen "internprocent" och "Spelprocent" visas poängen först efter reducering eftersom poängen tilldelas i genereringsprocessen
	- NYHET 3.6 Nu kan du även välja att den poäng som används skall summeras istället för multipliceras. Det gör du genom att aktivera kryssrutan "**Summa**" under valet för avancerad poäng
		- **Poäng**
			- Vid denna metod blir **avancerad poäng** lika med **den poäng som finns i poängfliken som den avancerade fliken följer**. Poängen per häst **kan också anges** direkt i fliken **Avancerat**. **Observera** att poängfliken och avancerat **delar samma poängvärde.** Ändringar i den ena fliken får samma effekt i den andra fliken
			- Från och med version 3.7 styrs kryssrutan för stigande poäng helt automatiskt av programmet.
		- **Rank egen**
			- **Avancerad poäng** är lika med värdet för egen rank. Har du rankat hästen som nummer 3 så blir avancerad poäng lika med 3.

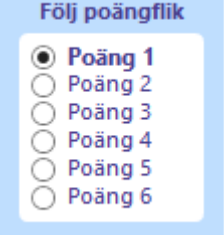

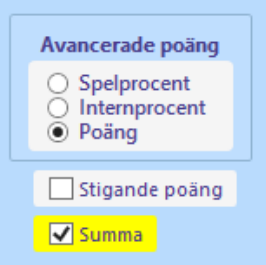

- **Rank spelarkåren**
	- **Avancerad poäng** är lika med värdet för spelarkårens rank. Är hästen rankad som nummer 3 av spelarna så blir avancerad poäng lika med 3.
	- OBS! Om du använder prognos för spelprocent för Utdelning och Avancerat så påverkar detta även det ranking värde
- **Spelprocent**
	- **Avancerad poäng** blir lika med **spelprocenten x 10.** Detta alternativ tillsammans med Urvalsbudget och AutoMult är ett bra alternativ om man vill öka på bruttovinsten för de rader som ger lägst utdelning.
- **Internprocent**
	- Vid detta val blir **avancerad poäng** lika med **hästens internprocent** på systemet **efter normal reducering** genom Utgångar, ABC, Poäng och Spelarkåren. Saknas sådan reducering får alla hästar på systemet i en avdelning samma poäng.

• NYHET 3.7 – "Slumpvis vid lika"

- När urvalsbudget används med poäng rangordnar programmet raderna baserat på poängen
- Om flera rader får samma värde behöver särskiljning utföras. Normalt görs detta bland annat baserat på rankingvärden för raderna.
- Med "slumpvis vid lika" kan man nu välja att rader med samma värde skall tilldelas ett slumpvis valt särskiljningsvärde.
- Detta medför att om man ger alla hästar i en avdelning samma poängvärde och har "slumpvis" ikryssad, kommer raderna att fördelas tämligen jämnt över dessa hästar.
- Att tänka på är att det blir olika rader som väljs ut vid varje ny generering. Det är som sagt slumpen som avgör vilka rader som väljs, men fördelningen av rader blir ungefär densamma varje gång.

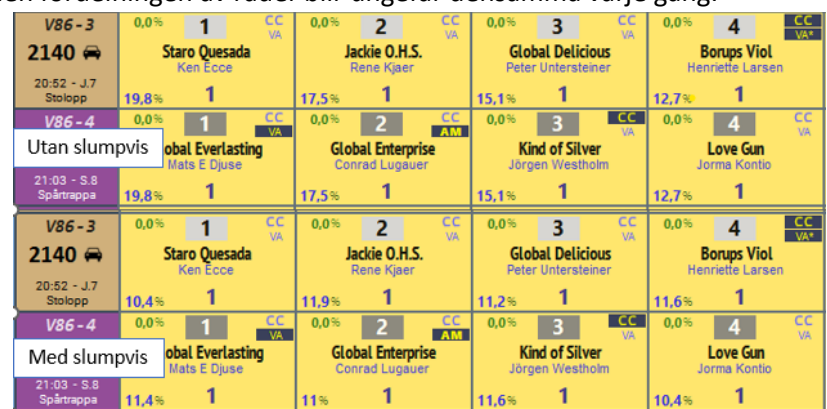

- Bilden visar de fyra första hästarna i två avdelningar där hästarna har samma poäng
- Överst visas fördelningen utan "slumpvis vid lika" och nederst visas fördelningen med "slumpvis"
- Vi ser att fördelningen blir betydligt jämnare vid användning av "slumpvis vid lika"

Avancerad poäng **⊙** Poäng Rank egen Rank spelarkåren Spelprocent  $\overline{\bigcirc}$  Internprocent

√ Stigande poäng

Slumpvis vid lika

 $\Box$  Summa

#### <span id="page-12-0"></span>Prognos baserad på speltrend

- För **PREMIUM**-prenumerationer är det möjligt att använda sig av en prognos för den slutliga spelprocenten
- För att kunna använda prognos baserad på speltrend i flik Utdelning och flik Avancerad behöver först **inställningen med ID= 166** aktiveras.
	- o Litet "hängsle och livrem" för att säkerställa att man vet vad man gör
- Läs allt om hur själva prognosen fungerar i manualen för Speltrend

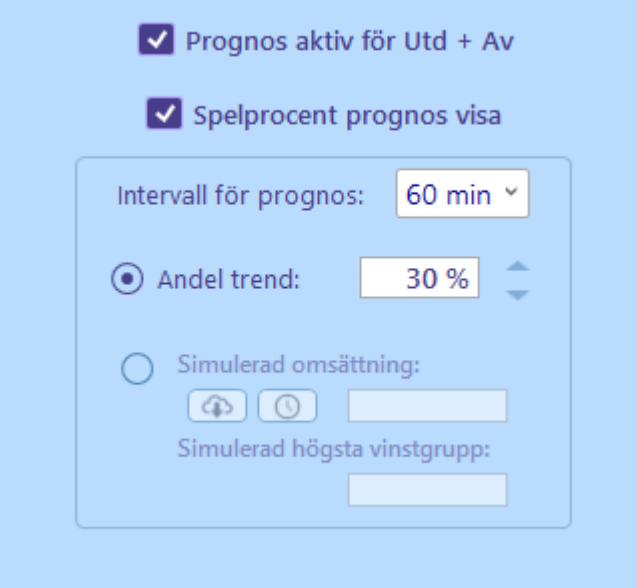

- När **prognos** från speltrend är **aktiverad** bygger **samtliga beräkningar** i **flik Utdelning OCH flik Avancerad** på den beräknade prognosen
- Man kan välja att visa spelprognosen eller inte per flik (Utdelning, Avancerat)
- Övriga kontroller har samma värde i samtliga dessa två flikar

*OBS 1! Prognos och styrning visas även i flik Speltrend.*

- *Intervallet som väljs i tabellen i flik SpelTrend är inte samma som intervallet som styr prognosen.*
- *Prognosen styrs enbart av intervallet som väljs i rull-listan för "Intervall för prognos".*

*OBS 2! Flik Spelarkåren har egen styrning gällande speltrend prognos .*

#### <span id="page-13-0"></span>Inställningar

- Det finns ett antal inställningar för flik "**Avancerat**".
- Två av dessa inställningar är standardvärden för nytt system som sedan kan ändras när systemet är öppet
	- **Urvalsbudget – standardval för avancerad poäng -** avgör hur ekipagets avancerade poäng sätts. Detta kan ändras för aktuellt system.
		- Poäng
		- Spelprocent
		- Internprocent
	- **Poäng summera**
		- anger att urvalet av rader skall göras utifrån poängsumma i stället för poängprodukt

## <span id="page-14-0"></span>Övrig information

- **Avancerad Reducering**
	- Här visas hur stor andel av de normalreducerade raderna som spelas efter den avancerade reduceringen.
	- Här visas också
		- det totala radantalet
		- antalet unika rader som spelas
		- hur många rader som godkändes i normalreduceringen
- **Produktrot**
	- Här visas det lägsta och det högsta värdet för produktrot för avancerad poäng de rader som ingår efter generering.
- **Värden för vinnande rad**
	- Här visas värden för produktrot och spelkvot för den rad som är angiven som vinnande rad
- **Poängsumma per avdelning** Inställning med ID=58 är aktiv, visas summan av **det V4 1** de systemets avancerade poäng i "avdelningsrutan".

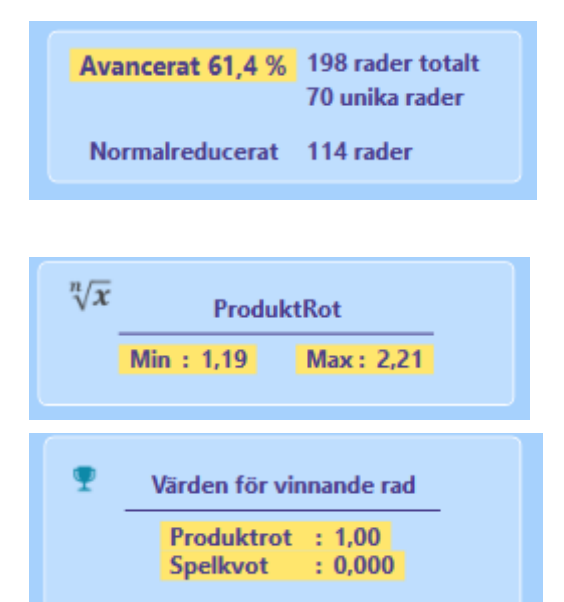

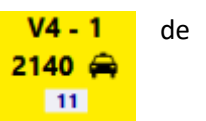